# **Documentation**

# **Nouveautés du Plan de Paie Sage**

© Sage – Nouveautés du Plan de Paie Sage Page 1 sur 15

**Génération i7 Version 10.2x / Sage 100cloud Paie & RH Version 1.2x**

**Mai 2019 - Mise à jour n°1**

# Table des matières

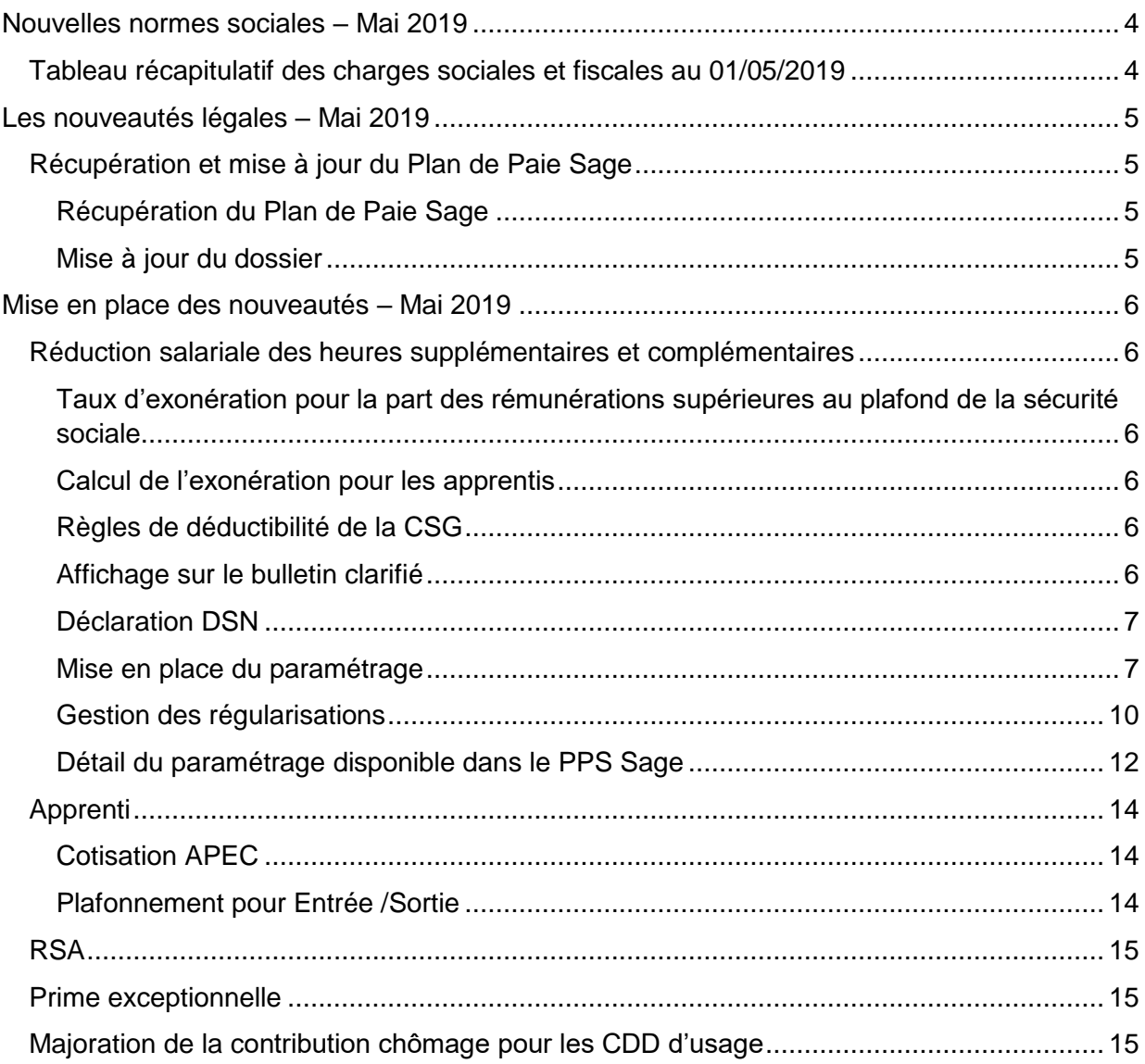

# Avertissement

Le plan de paie proposé a exclusivement pour vocation de vous aider dans la mise en place de votre dossier dans l'objectif d'établir vos bulletins de salaire. Des règles de paramétrages sont proposées par défaut sur la base des informations fournies par les Organismes de Protection Sociale (OPS) : URSSAF, Pôle emploi, Caisses de Retraite...

Cependant, il vous incombe de renseigner aussi vos propres spécificités. Pour vous accompagner, nous vous invitons à contacter votre partenaire habituel ou directement l'organisme concerné. Vous bénéficiez également d'un parcours de modules e-learning disponible sur votre espace Sage University et d'outils d'aide en ligne (Base de connaissances, centre d'aide en ligne et vos fils d'actualités mis à jour en temps réel).

Sage France ne pourra en effet être tenue pour responsable d'éventuelles erreurs observées dans le plan de Paie et dans les bulletins de salaire qui sont édités.

Dans l'hypothèse où le destinataire du bulletin de salaire subit un préjudice financier ou autre du fait d'erreurs constatées dans le plan de paie et/ou dans les bulletins de salaire, la responsabilité de Sage ne pourra en aucun cas être engagée, conformément aux Conditions Générales d'Utilisation des Progiciels Sage.

# <span id="page-3-0"></span>**Nouvelles normes sociales – Mai 2019**

# <span id="page-3-1"></span>Tableau récapitulatif des charges sociales et fiscales au 01/05/2019

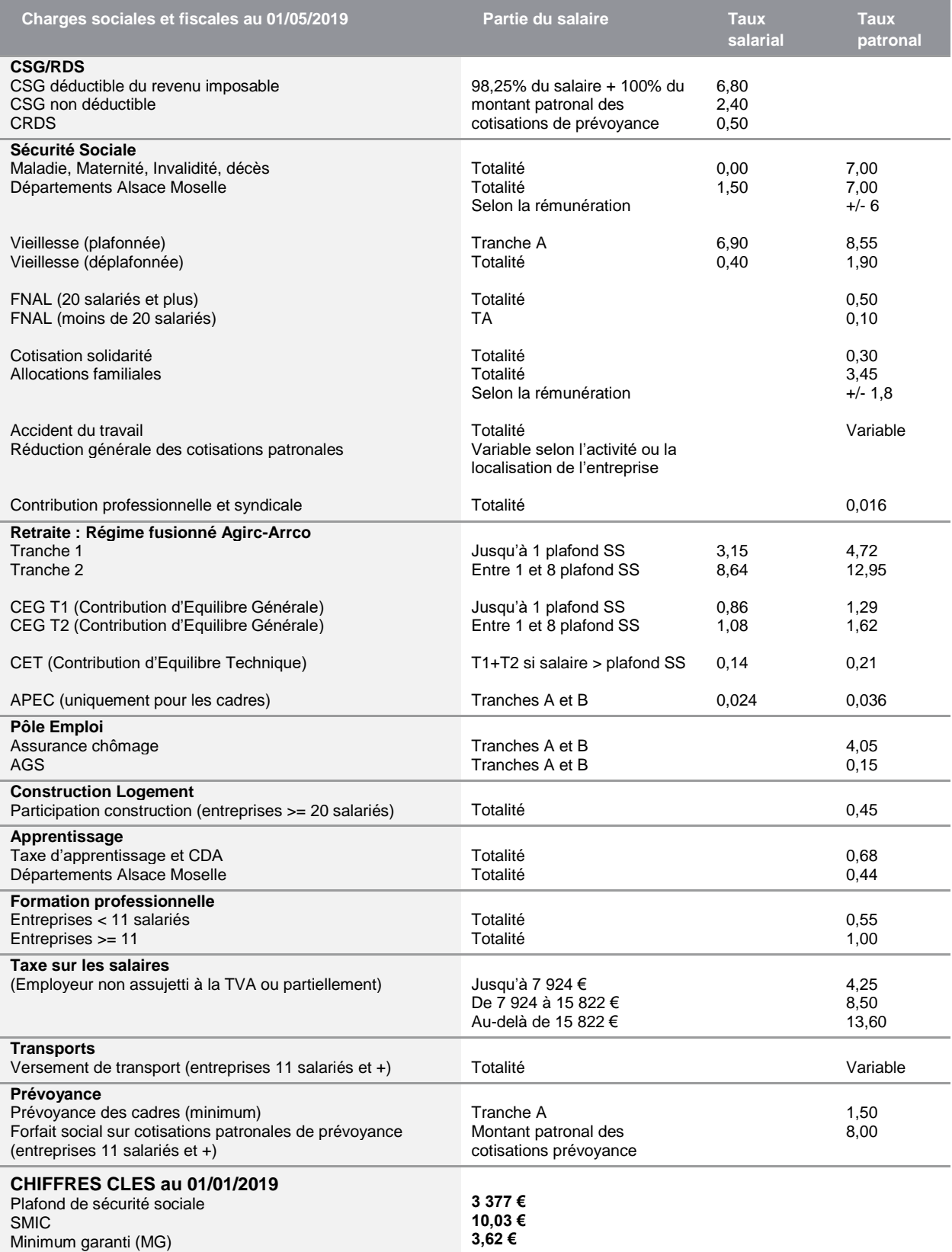

## <span id="page-4-0"></span>**Les nouveautés légales – Mai 2019**

## <span id="page-4-1"></span>Récupération et mise à jour du Plan de Paie Sage

#### <span id="page-4-2"></span>**Récupération du Plan de Paie Sage**

#### Mise à jour du Plan de Paie Sage par Internet

Pour mettre à jour le Plan de Paie Sage par Internet, sélectionner la page 'PPS' de l'IntuiSage puis cliquer sur la tuile « Téléchargement du Plan de Paie Sage », lancer la fonction par le bouton « Télécharger ».

#### Mise à jour du Plan de Paie Sage via un fichier pps.zip

Pour mettre à jour le Plan de Paie Sage via un fichier pps.zip, sélectionner la page 'PPS' de l'IntuiSage puis sur la tuile « Téléchargement du Plan de Paie Sage », lancer la fonction par le bouton « Parcourir » et sélectionner le fichier pps.zip correspondant à la mise à jour.

Conseil : avant de commencer la mise en place des paramétrages, nous vous conseillons de faire une sauvegarde de votre fichier de paie et de lancer une édition détaillée au format PDF de vos constantes, rubriques et variables pour conserver une trace de vos paramétrages initiaux.

Après récupération du Plan de Paie SAGE, par la page 'PPS' de l'IntuiSage, ouvrir le Plan de Paie Sage par la tuile « Plan de Paie Sage ».

La barre d'intitulé s'appelle alors « Gestion multi-sociétés / PLANSAGE.SPP ».

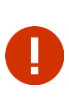

Début mars, la direction de la Sécurité Sociale publiait un communiqué de presse concernant l'accompagnement des employeurs par l'administration pour la mise en œuvre des exonérations sociales entrées en vigueur au 1er janvier 2019 (*<https://www.net-entreprises.fr/wp-content/uploads/2019/03/cp-dss.pdf>*).

La tolérance qui concerne la non application de majoration de retard ou de pénalités est à échéance fin juin, c'est pourquoi nous avons décidé de proposer les paramétrages ci-dessous et ce, même si les textes officiels sont toujours en attente.

#### **Les éléments concernés par cette mise à jour sont :**

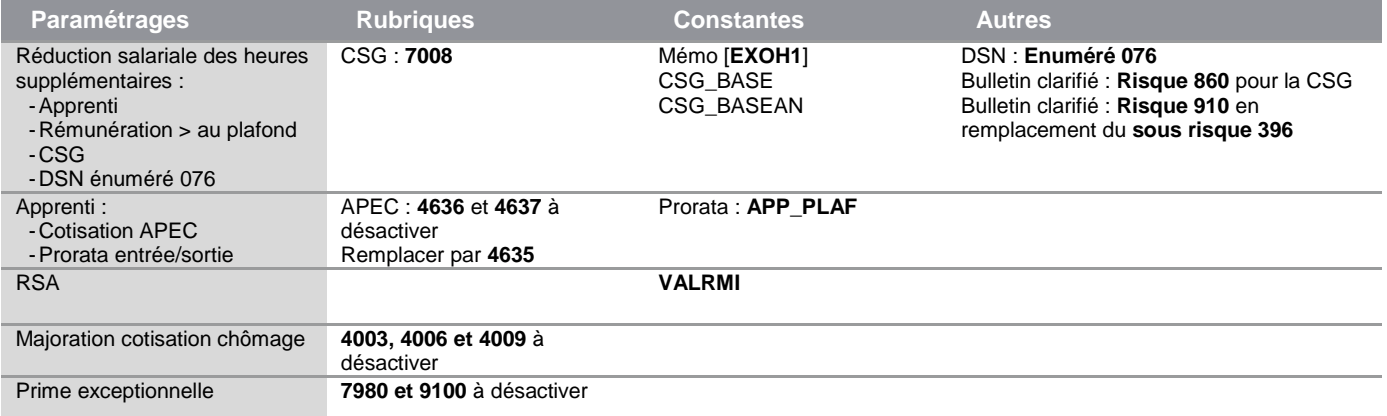

Le détail des éléments à reprendre et à paramétrer pour chaque paramétrage est disponible dans les chapitres correspondants.

#### <span id="page-4-3"></span>**Mise à jour du dossier**

A partir du menu Fichier \ Mise à jour des sociétés, sélectionner les sociétés concernées par le paramétrage et lancer le traitement de mise à jour.

Quitter la " Gestion multi sociétés " et vérifier dans les sociétés que les mises à jour ont été correctement effectuées.

## <span id="page-5-0"></span>**Mise en place des nouveautés – Mai 2019**

# <span id="page-5-1"></span>Réduction salariale des heures supplémentaires et complémentaires

#### *Source :*

*Circulaire interministérielle n° DSS/5B/2019/71 du 29 mars 2019*

#### <span id="page-5-2"></span>**Taux d'exonération pour la part des rémunérations supérieures au plafond de la sécurité sociale**

#### **Extrait de la circulaire**

Q15 : « *Lorsque la rémunération excède le plafond de la sécurité sociale, la rémunération versée au titre des heures supplémentaires est exonérée de cotisations salariales à hauteur des cotisations dues, dans la limite de 11,31%.*

*Toutefois, dans la mesure où les taux de cotisations salariales d'assurance vieillesse ne sont pas identiques pour la part de la rémunération inférieure et la part de la rémunération excédant le plafond, il convient de calculer l'exonération en fonction du taux moyen de cotisations salariales d'assurance vieillesse applicable sur l'ensemble de la rémunération.* 

*Ce taux moyen peut être calculé en rapportant le montant total des cotisations salariales d'assurance vieillesse dues au titre de l'ensemble de la rémunération, y compris celle afférente aux des heures supplémentaires, à cette même rémunération. Le taux est si nécessaire limité à 11,31 %.* »

#### <span id="page-5-3"></span>**Calcul de l'exonération pour les apprentis**

#### **Extrait de la circulaire**

Q16 : « *Lorsque la rémunération de l'apprenti est inférieure à 79 % du SMIC, aucune cotisation salariale n'est due.* 

*Lorsque cette rémunération est supérieure à 79 % du SMIC, si des heures supplémentaires sont réalisées, l'exonération au titre de ces heures s'applique uniquement sur la part de rémunération supérieure à 79 % du SMIC, à proportion de la part de la rémunération au titre de ces heures supplémentaires dans le total de la rémunération.* »

#### <span id="page-5-4"></span>**Règles de déductibilité de la CSG**

#### **Extrait de la circulaire**

Q21 : « *La CSG assise sur les heures supplémentaires et complémentaires exonérées d'impôt sur le revenu est intégralement non-déductible du revenu imposable dans la mesure où ces heures supplémentaires et complémentaires sont à la fois exonérées d'impôt sur le revenu et, en pratique, de cotisations sociales salariales.* 

*Des précisions complémentaires seront prochainement apportées dans le cadre d'une instruction fiscale publiée au Bulletin Officiel des Finances Publiques.* »

#### <span id="page-5-5"></span>**Affichage sur le bulletin clarifié**

#### **Extrait de la circulaire**

Q19 : *« Le montant correspondant à l'exonération est affiché sur une seule ligne, après les lignes relatives aux cotisations et contributions sociales salariales et patronales. »*

#### <span id="page-6-0"></span>**Déclaration DSN**

#### **Extrait de la fiche consigne DSN-Info n°2066**

« *Pour la déclaration des cotisations en 2019, en l'absence de code d'exonération sur la version de norme P19V01, le montant associé au code "076 - Cotisation Assurance Vieillesse" doit être renseigné déduction faite de l'exonération des heures supplémentaires ou complémentaires.*

#### *A date, seule la MSA exploite l'information portée par le code "076 - Cotisation Assurance Vieillesse", ce code n'étant pas envoyé à l'URSSAF.*

*En version de norme P20V01, un code d'exonération sera ajouté en DSN pour la déclaration des heures supplémentaires et complémentaires.* »

#### <span id="page-6-1"></span>**Mise en place du paramétrage**

#### Préambule

Le paramétrage proposé est basé sur les constantes et rubriques du Plan de Paie Sage ainsi que sur le paramétrage déjà mis en place en janvier 2019.

Les régularisations ne sont pas gérées dans le Plan de Paie Sage. Un chapitre est rédigé pour indiquer la méthodologie à suivre.

Nous sommes toujours en attente d'informations de la part des organismes et notamment pour le calcul du taux moyen :

- Le dépassement est-il apprécié mensuellement ou annuellement ?
	- o Nous avons opté pour une appréciation mensuelle
- Quelles sont les cotisations retraite à prendre en compte ? Faut-il intégrer le CET aux cotisations retraite en sachant que la base de cette cotisation peut représenter un brut annuel… ?
	- o Appliquant le principe de précaution, nous avons choisi d'exclure la cotisation CET ce qui minore la réduction salariale lorsque la base CET est suppérieure à la rémunération mensuelle
- Pour les salariés apprentis, faut-il appliquer cette règle ? A savoir si la rémunération est supérieure au plafond de sécurité sociale il est nécessaire de calculer un taux moyen ou est-ce qu'on additionne les taux ?
	- o La réponse de la circulaire (Q15) ne spécifiant pas la catégorie de salarié, nous avons choisi d'appliquer la même règle pour tous (taux moyen)

L'instruction fiscale reste aussi en attente de publication. Il est d'ailleurs possible que la publication du BOI soit remplacée par une simple fiche consigne sur DSN-Info. Nous avons donc opté pour la mise en place du paramétrage du plafond de 5000€ en équivalent brut.

Si les consignes à venir apportent d'autres éléments, le paramétrage ci-dessous pourrait donc évoluer.

#### **Pré requis**

ı

Conseil : avant de commencer la mise en place de ce paramétrage, au niveau de votre dossier, nous vous recommandons de lancer une édition détaillée au format PDF de vos constantes, rubriques et variables.

#### Les éléments à récupérer du Plan de Paie Sage

Le paramétrage de la réduction des heures supplémentaires et complémentaires selon les informations de la circulaire, utilise plusieurs éléments :

Les éléments communs à plusieurs paramétrages :

- Les constantes :
	- **S\_CONTRAT**
	- **CSG\_BASE**
- L'info libre :
	- **SAGECTRAT**

Les éléments propres au paramétrage :

- Les constantes :
	- Code mémo [**EXOH1**]
- Les rubriques :
	- **7950** « Réduction salariale HS/HC »
	- **7008** « C.S.G. non déductible HS » (Nouvelle)
- Les risques :
	- **860** « CSG/CRDS sur HS non déductible de l'impôt sur le revenu »
	- **950** « Réduction de cotisations salariales sur heures supplémentaires »

#### Les adaptations dans votre dossier

#### **Les constantes**

Si votre dossier n'est pas basé sur le Plan de Paie Sage, ou si vous avez créé vos propres rubriques, vous devez vérifier voire modifier les constantes suivantes au niveau du menu Listes \ Constantes pour les adapter à votre dossier.

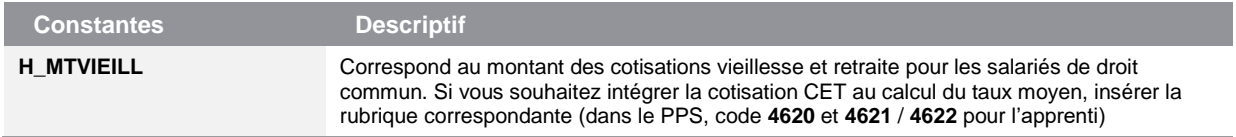

#### **Les rubriques**

Dans le Plan de Paie Sage, les rubriques de CSG/CRDS sur les revenus d'activité sont les rubriques **7000**, **7010** et **7100**.

Ces 3 rubriques ont pour base **CSG\_BASE** qui est modifiée pour gérer le fait que les heures supplémentaires et complémentaires soient totalement non déductibles.

Si vous n'utilisez pas la constante **CSG\_BASE** il est nécessaire d'adapter la constante que vous utilisez. La procédure ci-dessous peut être suivie :

*Menu Listes / Rubriques*, vérifier que vos rubriques de CSG/CRDS sur revenu d'activité aient la même constante dans le champ Base :

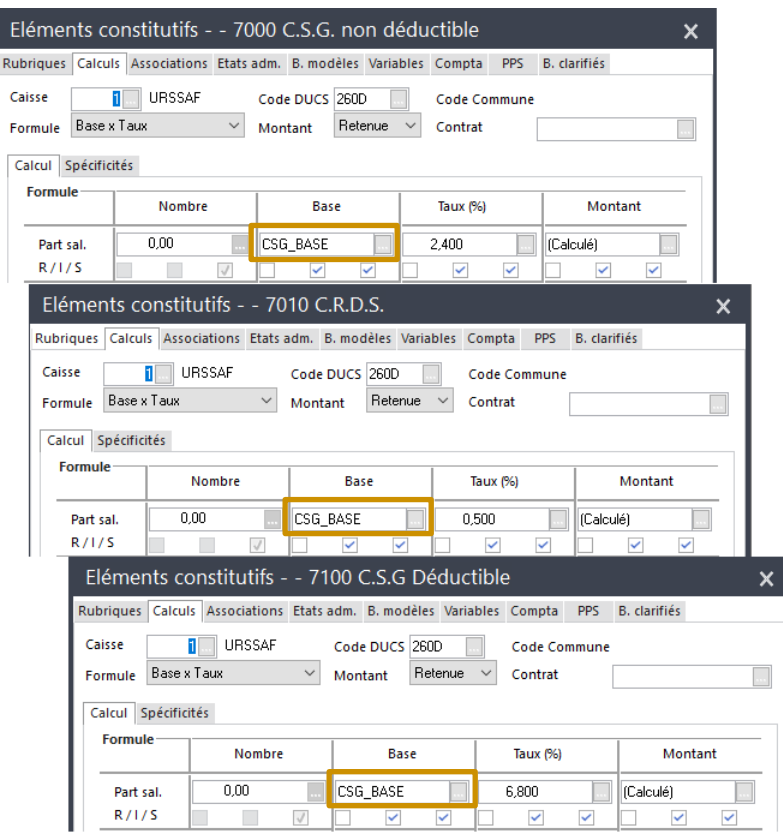

*Menu Listes / Constantes*, créer une nouvelle constante de type Calcul :

• Constante de type calcul **CSG\_XXX «** Base CSG/RDS abattue »

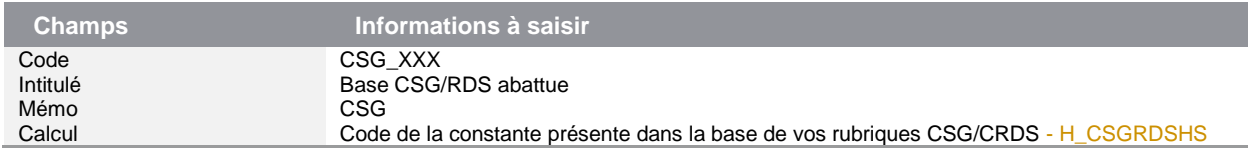

*Menu Listes / Rubriques*, modifier la base de vos rubriques de CSG/CRDS pour indiquer la nouvelle constante CSG\_XXX.

#### **Le bulletin clarifié**

Bien que l'arrêté sur la présentation du bulletin clarifié n'ait pas été publié :

- La question 19 de la circulaire aborde le point d'affichage de la réduction salariale : la réduction doit être indiquée sur une seule ligne, après les lignes relatives aux cotisations et contributions sociales salariales et patronales
	- Insérer votre rubrique de réduction salariale sur les HS (code **7950**) dans le risque **950** en lieu et place du sous risque **396**
	- Supprimer le sous-risque **396** « Réduction cotisation heures supplémentaires » des risques **300** et **350**
- La CSG sur les heures supplémentaires et complémentaires étant intégralement non déductible pour les heures exonérées d'impôt sur le revenu, nous avons fait le choix de faire figurer le montant de la CSG/CRDS sur ces heures sur une ligne distincte du bulletin de paie
	- La rubrique **7008** (ou votre propre code) doit être insérée dans le risque **860** « CSG/CRDS sur HS non déductible de l'impôt sur le revenu »

#### **Les fiches de personnel**

Dans la page Infos libres, vérifier que les salariés apprentis ont pour réponse « 3 » à la question code SAGECTRAT. Si une autre valeur a été affectée au contrat apprenti, la constante **H\_TCTRAT** doit être modifiée.

• Constante de type test **H\_TCTRAT** « Test le contrat pour calcul » : Teste le contrat pour calculer la base de la réduction

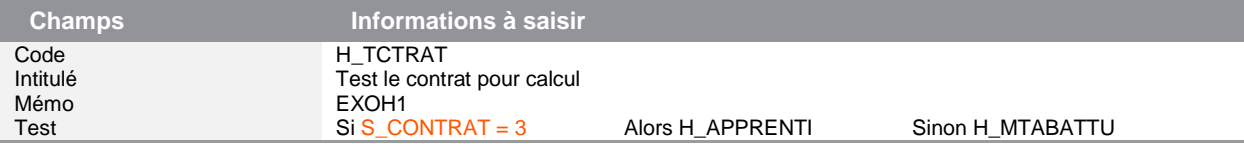

#### **Les bulletins modèles**

Vous devez insérer dans les bulletins modèles de vos salariés, la rubrique **7008** (ou votre propre code si celui-ci est déjà utilisé). Le bulletin modèle apprenti ne doit pas contenir cette rubrique, il en est exonéré.

Pensez à insérer la rubrique de CSG non déductible sur HS (code **7008** dans la documentation) dans les écritures comptables via l'onglet 'Compta'.

#### **Le plafonnement de l'abattement de la CSG/CRDS**

Si vous avez mis en place le paramétrage proposé dans le PPS, la constante **CSG\_BASEAN** doit être modifiée pour ajouter la base de la rubrique **7008** « « C.S.G. non déductible HS ».

• Constante de type rubrique **CSG\_BASEAN** « Base annuelle CSG » : Récupère la base de la CSG depuis le début de l'année en y incluant le bulletin en cours

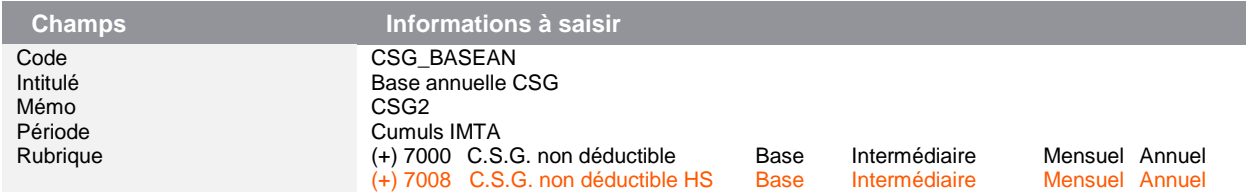

#### <span id="page-9-0"></span>**Gestion des régularisations**

Sur les mois antérieurs, la CSG sur les heures supplémentaires n'a pas été entièrement non déductible. Il est donc nécessaire de régulariser la partie déductible de la CSG sur les heures supplémentaires.

Cette régularisation n'a pas d'impact sur les cotisations sociales déclarées et payées les mois précédents. Elle a un impact fiscal, elle fait varier le net imposable du salarié.

A ce jour, nous ne savons pas s'il convient de déclarer de manière spécifique en DSN les impacts sur le net imposable et donc sur le prélèvement à la source (génération d'un bloc 56 de régularisation PAS ?). Nous vous invitons à vous rapprocher de votre centre des impôts.

La procédure de régularisation ci-dessous impacte le net imposable du salarié sans générer de bloc de régularisation en DSN :

Pour les mois de janvier / février / mars, relever le montant des HS/HC

- Menu GA / Modèles :
	- Créer un modèle de type Listes
	- Ajouter les champs Matricule, Nom, Prénom
	- Ajouter le champ Rubriques de paie du salarié / Montant salarial pour chacune des rubriques d'heures supplémentaires et complémentaires utilisées
	- Ajouter un champ Formule = Colonne 1ère HS + Colonne 2ème HS \* 0.9825. Ajouter chacune des HS en colonne dans le modèle

Sur le mois d'avril, régulariser les montants des HS de janvier / février / mars

• Création de la rubrique de cotisation **7009** « Régul C.S.G. HS non déductible » : Régularise le net imposable et la base du prélèvement à la source

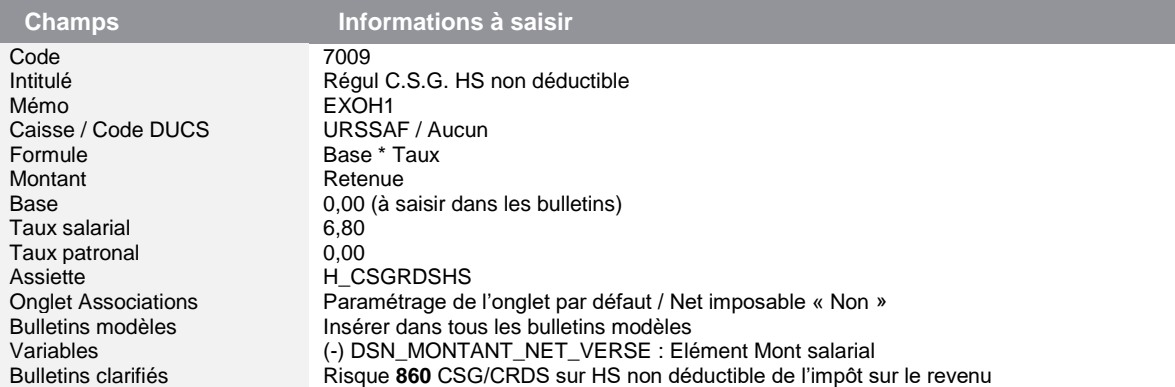

• Création de la rubrique de cotisation **7109** « Régul C.S.G. déductible »

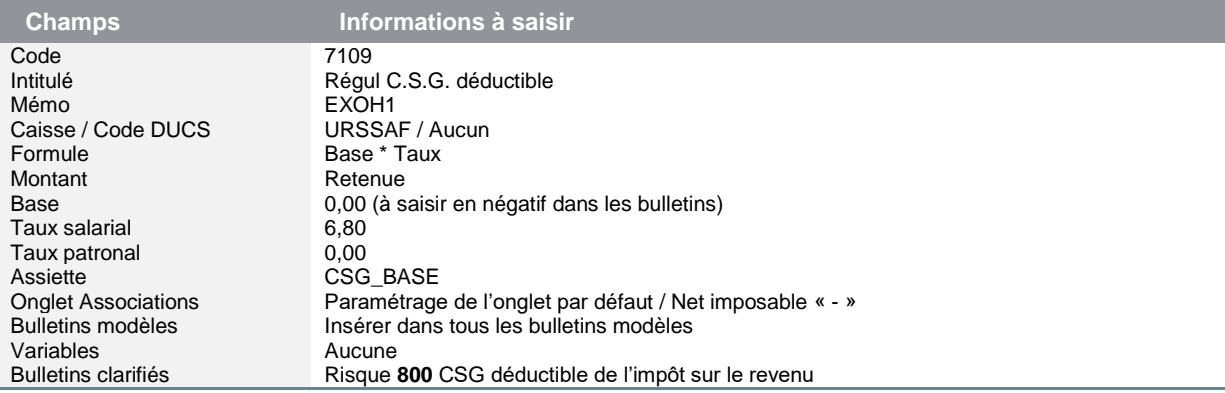

- Menu Gestion / Bulletin salarié, sur les salariés concernés par les régularisations, ajouter les rubriques **7009** et **7109** avec les montants édités dans l'état de GA (janvier + février + mars)
	- Rubrique **7009** : le montant est saisi **en positif**
	- Rubrique **7109** : le montant est saisi **en négatif**

### <span id="page-11-0"></span>**Détail du paramétrage disponible dans le PPS Sage**

#### Taux moyen

• Constante de type rubrique **H\_MTVIEILL** « Montant vieillesse / retraite » : Reprend le montant salarial des cotisations vieillesse et retraite T1, T2 et CEG T1 / T2

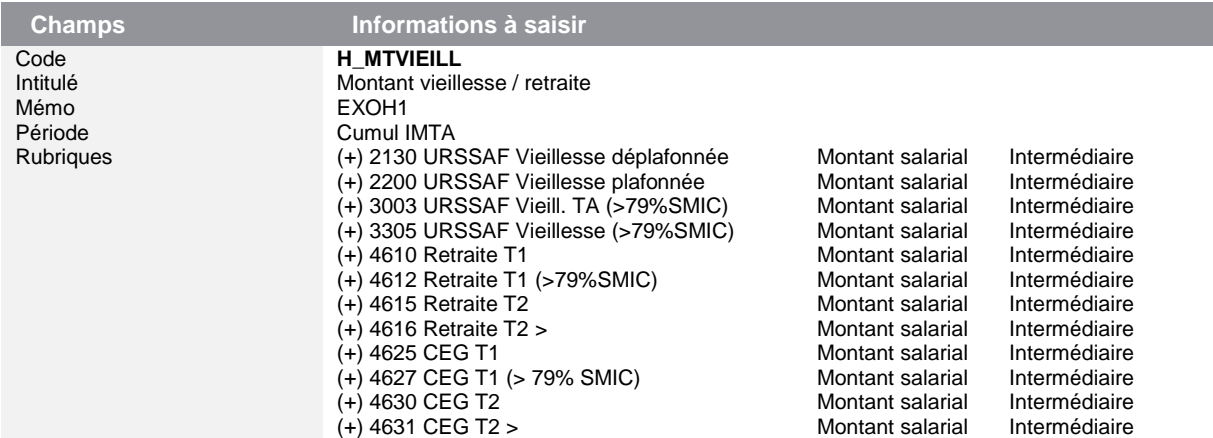

• Constante de type calcul **H\_TXMOY** « Calcul du taux moyen » : Calcule le taux moyen de cotisations salariales d'assurance vieillesse applicable sur l'ensemble de la rémunération

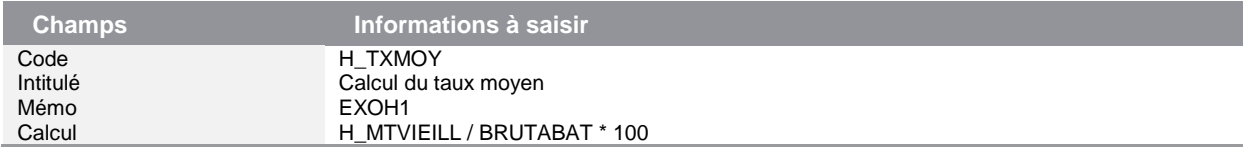

Constante de type test **H\_TESTTX** « Test taux à appliquer » : Teste le taux à appliquer (addition des taux ou moyenne)

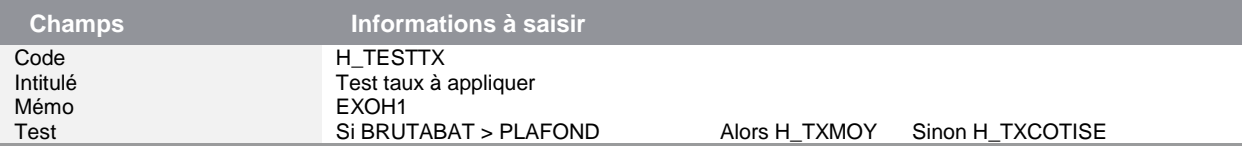

• Modification de la constante de type test **H\_TXEXOSAL** « Compare Tx cotisé et Tx maxi »

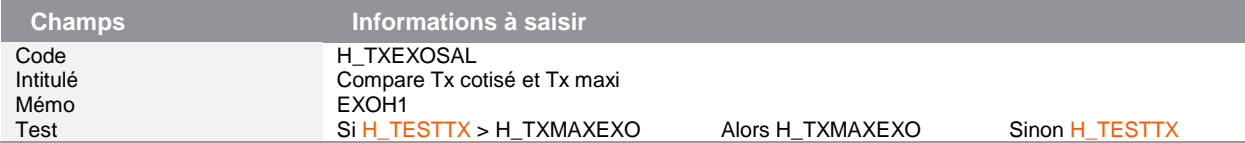

#### Calcul pour apprenti

• Constante de type rubrique **H\_MTSUPSMI** « Part supérieure 79% SMIC » : Reprend le montant de rémunération supérieure à 79% du SMIC

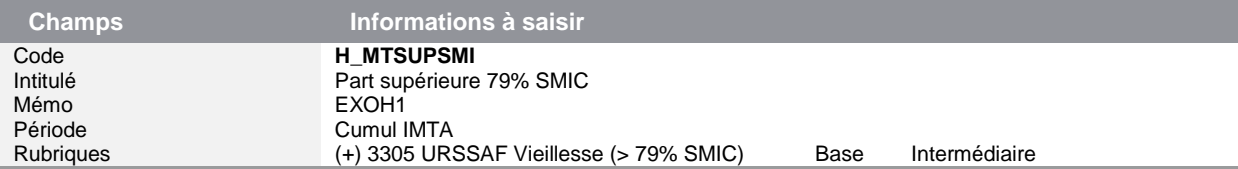

• Constante de type calcul **H\_APPRENTI** « Calcul base réduction HS » : Calcule la base de la réduction salariale des heures supplémentaires et complémentaires pour les apprentis

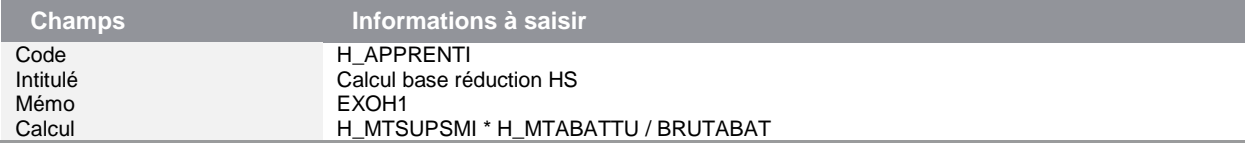

• Constante de type test **H\_TCTRAT** « Test contrat pour calcul réduc » : Teste le contrat pour calculer la base de la réduction

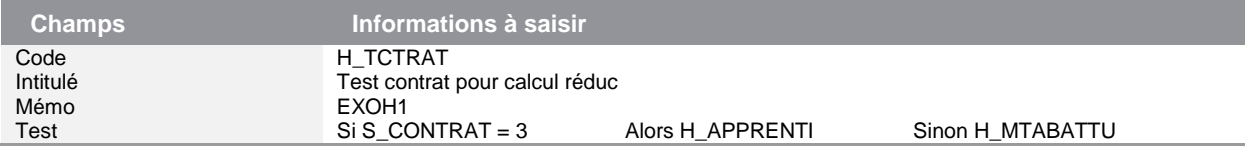

• Modification de la constante de type test **H\_MTEXOSAL** « Compare Reduc sal / Cotis sal »

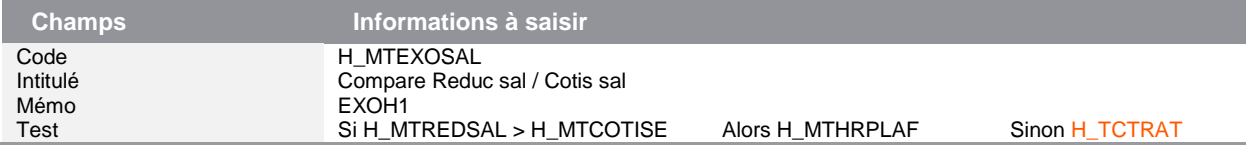

#### CSG intégralement non déductible

• Modification de la constante de type valeur **H\_VALEXOF «** Valeur max exonération fiscale » : Stocke le montant maximum d'exonération fiscale due sur les heures supplémentaires et complémentaires. Le montant de 5000€ est traduit en équivalent brut

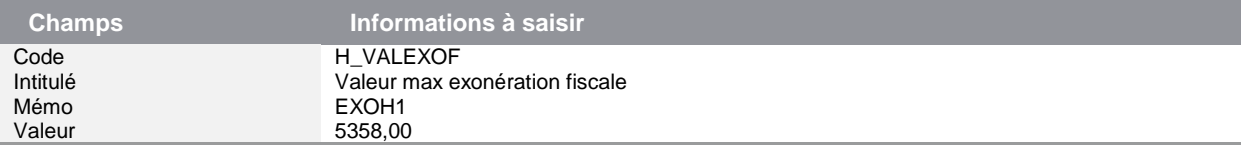

• Constante de type test **H\_FISCAL** « Test fiscal limite d'exo » : Teste le montant de l'exonération fiscale par rapport à sa valeur maximale

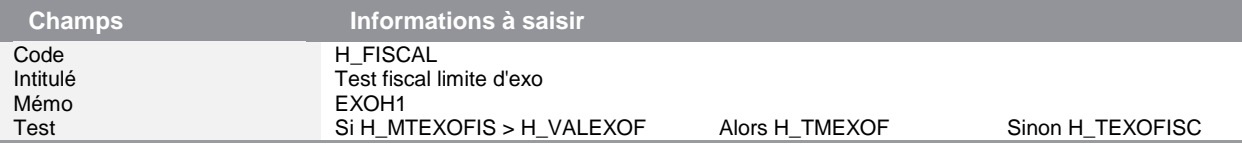

• Constante de type calcul **H\_CSGRDSHS «** Base HS pour CSG/CRDS » : Calcule la base de la CSG/CRDS sur les heures supplémentaires (98.25%)

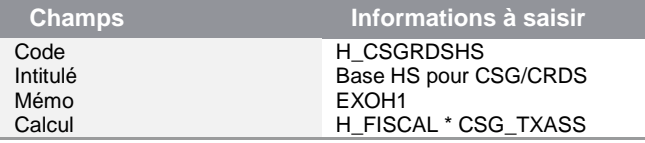

• Modification de la constante de type calcul **CSG\_BASE «** Base CSG/RDS abattue » : Calcule la base de la CSG/CRDS sur les revenus d'activités hors heures supplémentaires/complémentaires

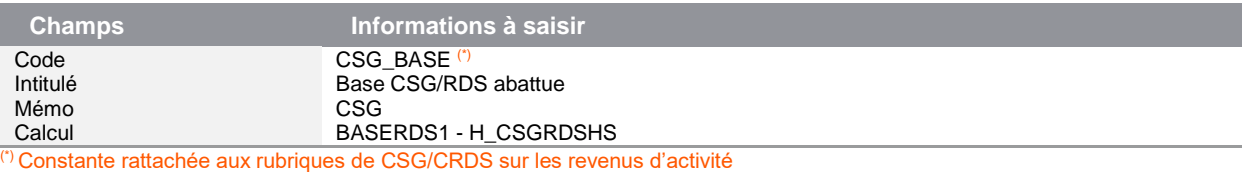

• Rubrique de cotisation **7008** « C.S.G. non déductible HS »

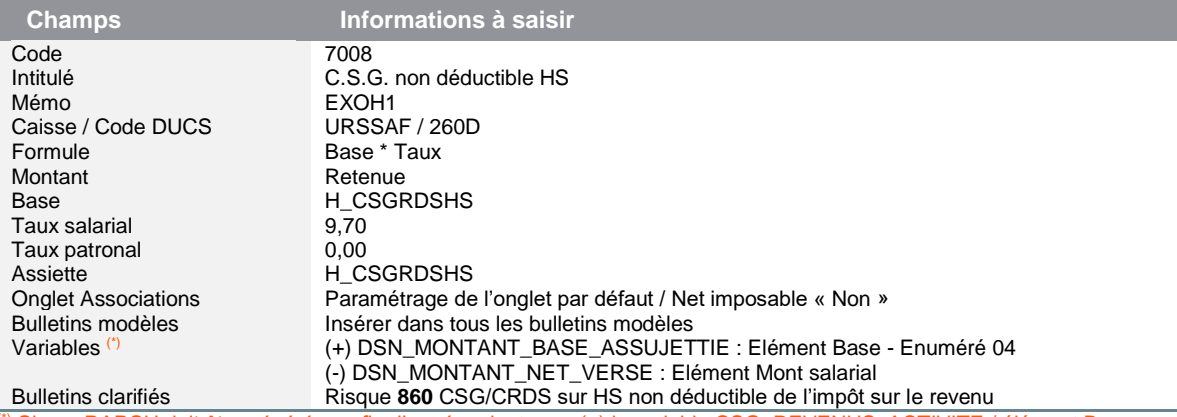

(\*) Si une DADSU doit être générée en fin d'année, ajouter en (+) la variable CSG\_REVENUS\_ACTIVITE / élément Base.

### Déclaration DSN

A la suite d'échanges complémentaires avec les organismes, la fiche DSN-Info n°2066 a été mise à jour pour stipuler que seule la MSA était concernée par l'énuméré 076.

Sauf pour la MSA, les variables **DSN\_MONTANT\_REDUCTION\_EXO** et **DSN\_MONTANT\_ASSIETTE** doivent être mises à jour pour supprimer cet énuméré 076.

• Variable **DSN\_MONTANT\_REDUCTION\_EXO** « Montant Réduction Exonération »

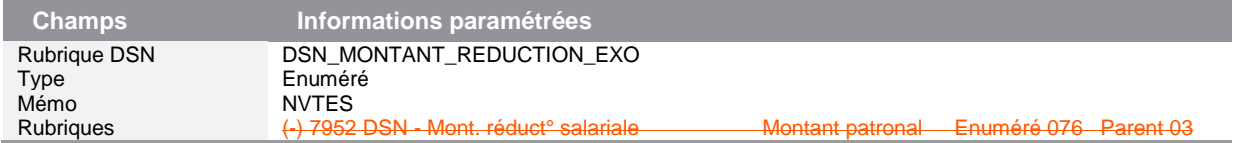

• Variable **DSN\_MONTANT\_ASSIETTE** « Montant de composant base assujettie »

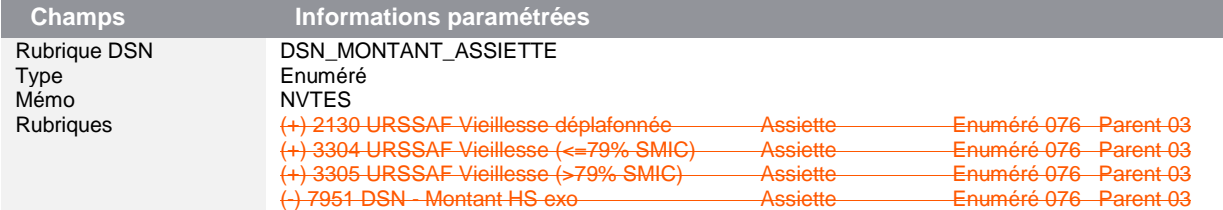

# <span id="page-13-0"></span>Apprenti

#### <span id="page-13-1"></span>**Cotisation APEC**

#### *Source :*

*AGIRC-ARRCO [:https://www.agirc-arrco.fr/fileadmin/agircarrco/documents/DSN/FAQ\\_AA\\_Apprentis.pdf](https://www.agirc-arrco.fr/fileadmin/agircarrco/documents/DSN/FAQ_AA_Apprentis.pdf)*

L'AGIRC-ARRCO a publié dans sa FAQ DSN, l'information indiquant que les cotisations APEC des apprentis cadres ne sont pas exonérées.

Les rubriques **4636** et **4637** du Plan de Paie Sage sont supprimées. Il est nécessaire de les désactiver de votre bulletin modèle Apprenti et les remplacer par la rubrique **4635**.

Concernant les régularisations à pratiquer, nous vous conseillons de prendre contact avec votre chargé de compte AGIRC-ARRCO.

#### <span id="page-13-2"></span>**Plafonnement pour Entrée /Sortie**

A ce jour, nous sommes toujours en attente de la publication de la circulaire qui préciserait que le seuil de 79% SMIC doit être proratisé en cas d'entrée/sortie.

A la suite d'échanges avec la direction de la sécurité sociale et d'autres éditeurs, en application du principe de précaution, nous avons choisi de mettre en place cette proratisation. Ainsi le paramétrage cidessous pourrait être modifié si la circulaire apporte des informations complémentaires ou contraires.

• Modification de la constante de type calcul **APP\_PLAF** « Plafonnement 79% SMIC apprenti » : Calcule le plafond d'exonération et le proratise en cas d'entrée/sortie sur le mois

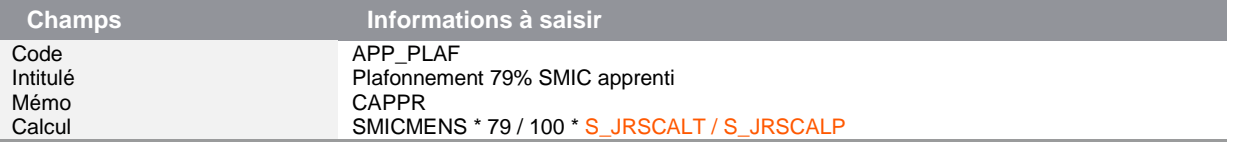

S'agissant d'un seuil d'exonération de cotisation, la règle de proratisation est la même que celle pour le calcul du plafond de sécurité sociale (nombre de jours de la période d'emploi / nombre de jours calendaires du mois).

Si vous aviez personnalisé le calcul du plafond de sécurité sociale pour la gestion des salariés entrées ou sortis sur le mois (dans le PPS, constante **PLF\_PARTTP)**, cette même personnalisation peut être reportée dans la constante **APP\_PLAF**.

# <span id="page-14-0"></span>RSA

#### *Source :*

#### *Décret n° 2019-400 du 2 mai 2019*

Le RSA pour une personne seule est fixé à 559,74 € depuis le 1<sup>er</sup> avril 2019 (contre 550,93 € au 1<sup>er</sup> avril 2018).

• Constante **VALRMI** « Limite Net à payer = RSA »

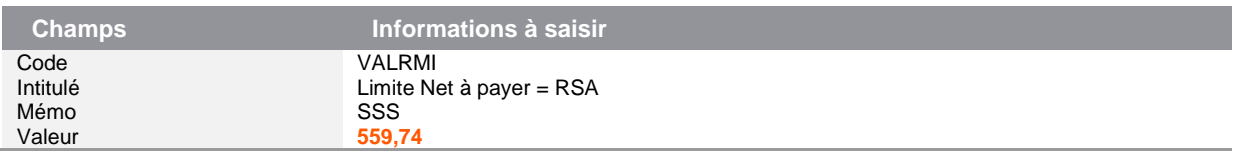

### <span id="page-14-1"></span>Prime exceptionnelle

Les rubriques **7980** « DSN - Prime exceptionnelle » et **9100** « Prime "Pouvoir d'achat" » ne doivent plus être utilisées. En effet, la prime exceptionnelle si elle était versée, devait l'être au plus tard le 31 mars 2019.

# <span id="page-14-2"></span>Majoration de la contribution chômage pour les CDD d'usage

Cette majoration cesse de s'appliquer aux rémunérations versées au titre des périodes d'emploi courant à compter du 1er avril 2019, conformément à la convention du 14 avril 2017 relative à l'assurance chômage.

Les rubriques **4003**, **4006** et **4009** doivent être désactivées de tous les bulletins modèles et bulletins salariés.

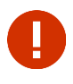

L'option « En activité » peut être utilisée pour désactiver les rubriques des bulletins, mais elle doit rester cochée en cas de bulletin de rappel.